# **راهنمای برد کاربردی صنعتی SIM800C**

در این راهنما خواهید خواند: **◄**معرفی امکانات دستگاه **◄**راه اندازی سریع دستگاه **◄**اتصال دستگاه به رایانه **◄**اتصال دستگاه به پورت 232RS **◄**روشهــای خطایابــی و رفــع مشــکالت کار بــا ماژولهــای SIMCOM

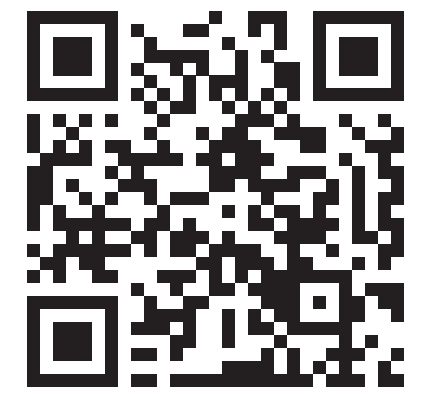

**www.eShop.ECA.ir/p[/3](https://www.eShop.ECA.ir/p/3011001051)011001051** 

# **از شـما بابـت انتخـاب محصوالت ایرانیک متشــکریم**

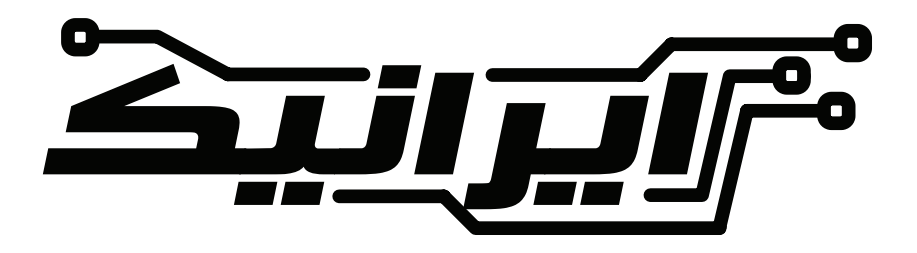

# IRANICBoard@gmail.com

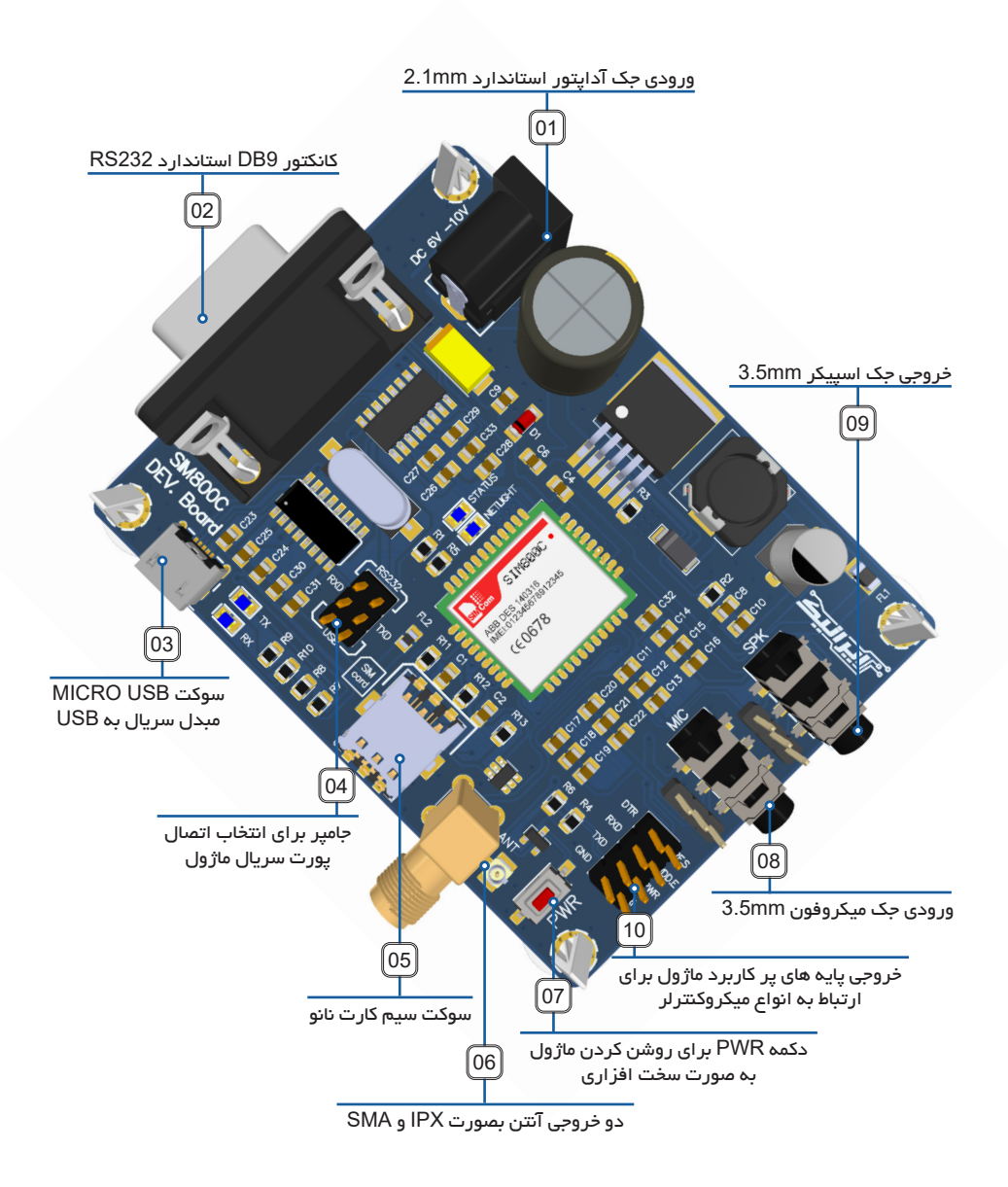

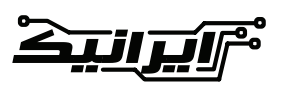

www.IRANICBoard.ir

#### 01 - ورودی جک آداپتور استاندارد mm2.1

ایـن بـرد دارای یـک ورودی جـک آداپتـور جهـت تامیـن ولتـاژ مـدار مـی باشـد. ولتـاژ ورودی مـی بایسـت بیـن 6 تـا 10 ولـت و حــد اقــل 2 آمپــر باشــد. طراحــی بخــش تغذیــه بــه علــت اسـتفاده از قطعـات اورجینـال و خـازن بـا کیفیـت ظرفیـت بـاال، در مقابــل کاهــش ناگهانــی ولتــاژ و جریــان مقــاوم بــوده و هــر نــوع آداپتــوری بــا کیفیــت معمولــی را نیــز مــی توانیــد جهــت تامیـن تغذیــه مـدار اســتفاده نماییــد.

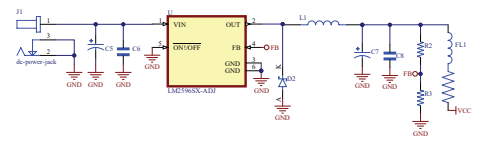

#### 02 - کانکتور 9DB استاندارد 232RS

ایــن کانکتــور 9DB بــه منظــور اتصــال پــورت 232RS بــه مــاژول مــی باشــد. توســط ایــن پروتــکل مــی توانیــد انــواع تجهیزاتــی کــه از 232RS پشــتیبانی مــی کننــد را بــه مــاژول متصـل کنیـد. انـواع PLC و تجهیـزات صنعتـی از ایـن پروتکل اســتفاده مــی کننــد.

پایـه هـای CTS و RTS بصـورت پیـش فـرض متصـل نبـوده و در صــورت نیــاز مــی توانیــد آنهــا را توســط لحیــم از پشــت بـرد متصـل کنیـد.

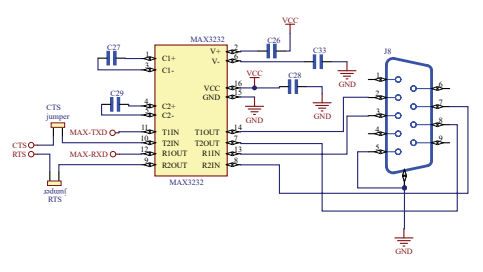

#### 03 -سوکت USB MICRO مبدل سریال بهUSB

جهــت اتصــال مــاژول بــه رایانــه مــی توانیــد از ایــن مبــدل اســتفاده کنیــد. تراشــه مــورد اســتفاده در ایــن مبــدل از ســری 340CH بــوده و در ابتــدا مــی بایســت درایــور آن را نصــب کنیــد.

بعــد از نصــب درایــور، یــک پــورت مجــازی در لیســت پــورت هــای COM رایانــه شــما ایجــاد خواهــد شــد.

شــما مــی تواینــد از طریــق انــواع نــرم افــزار هــای ســریال، انــواع زبــان هــای برنامــه نویســی از طریــق رایانــه مــاژول را کنتــرل و بــه تبــادل اطالعــات بپردازیــد.

دو LED بــه نــام هــای RX و TX بــر دروی بــرد وجــود دارنــد کــه در صــورت ارســال/دریافت اطالعــات روشــن خواهنــد شــد.

یکــی از راه هــای تســت درســت بــودن نصــب درایــور و یــا کابــل USB همیــن LED هــا هســتند. در صــورت درســت بـودن اتصـاالت، بـا ارسـال هـر کاراکتـر، ایـن LED هـا روشـن خواهنــد شــد.

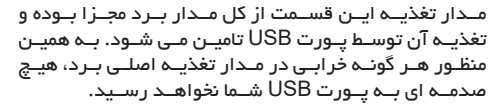

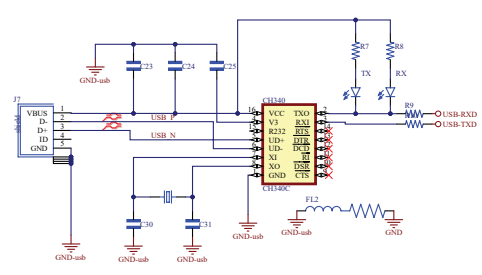

#### 04 -جامپر برای انتخاب اتصال پورت سریال ماژول

بــر روی دســتگاه یــک پیــن هــدر 6 پایــه وجــود دارد کــه توسـط آن مشـخص مـی کنیـد پـورت سـریال مـاژول بـه مبـدل 232RS و یــا USB وصــل شــود .

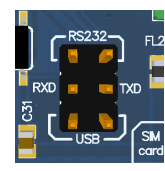

پایــه هــای وســطی متصــل بــه پــورت ســریال مــاژول بــوده و در صورتـی کـه بـه پیـن هـای باالیـی وصـل باشـد ، مـاژول بـه پــورت 232RS و در صــورت اتصــال بــه پیــن هــای پایینــی، مــاژول بــه مبــدل ســریال USB وصــل خواهــد شــد. بــر روی بــرد بصــورت شــفاف هــر دو پــورت مشــخص شــده اســت.

#### 05 - سوکت سیم کارت نانو

ســایز ســیم کارت مناســب بــرای ایــن ســوکت ســیم کارت از نـوع نانـو (کوچـک تریـن سـایز سـیم کارت) مـی باشـد. جهـت اتصــال هــم در کنــار ســوکت ســیم کارت و هــم بــر روی آن مشــخص شــده اســت.

توجـه داشـته باشـید کـه در صـورت اتصـال اشـتباه، احتمـال آسـیب بـه سـیم کارت وجـود دارد.

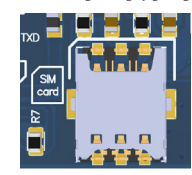

#### 06 - دو خروجی آنتن بصورت IPX و SMA

بــرای راحتــی، دو نــوع ســوکت آنتــن بــر روی بــرد در نظــر گرفتـه شـده اسـت. نـوع اول IPX بـوده کـه بصـورت پیـش فــرض نیــز بــر روی بــرد وجــود دارد.

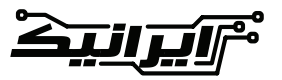

نــوع دوم SMA بــوده کــه دارای تنــوع بســیار زیــادی مــی باشـد. ایـن کانکتـور بـر روی بـرد نصـب نشـده و بـا توجـه بـه نـوع آنتـن و نـوع جعبـه مـی توانیـد کانکتـور مـورد نظـر خـود را بــر روی بــرد نصــب کنیــد.

هــر دو کانکتــور بــه پایــه آنتــن مــازول وصــل بــوده و تفاوتــی نــدارد کــه از کــدام یــک اســتفاده کنیــد.

الزم بــه ذکــر اســت بــا توجــه بــه نــوع طراحــی مــاژول C800SIM نیــازی بــه اســتفاده از آنتــن نبــوده و در صورتــی کــه در مــکان شــما آنتــن دهــی موبایــل مناســب باشــد، هیــچ آنتنــی بــرای نصــب نیــاز نبــوده و فقــط در صورتــی کــه مــی خواهیــد قــدرت ســیگنال را افزایــش دهیــد و یــا اینکــه بـرد را درون جعبـه فلـزی قـرار دهیـد الزم اسـت کـه از آنتـن اسـتفاده کنیـد.

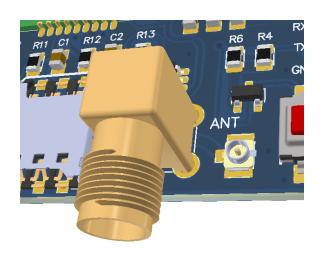

07 - دکمـه PWR بـرای روشـن کـردن مـاژول بـه صـورت سـخت افـزاری

در صورتــی کــه تغذیــه مــدار برقــرار باشــد، کافیســت چنــد ثانیـه ایـن شسـتی را نگـه داشـته و رهـا کنیـد. مـاژول شـروع بـه چشـمک زدن خواهـد کـرد.

مـدار PWR دارای یـک ترانزیسـتور مـی باشـد کـه متصـل بـه پیـن هـای خروجـی بـرد بـوده و بـا صفـر و یـک کـردن آن مـی توانیـد عمـل روشـن کـردن مـاژول را انجـام دهیـد.

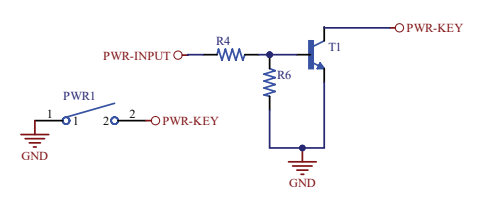

#### 08 - ورودی جک میکروفون mm3.5

از طریـق ایـن جـک میکروفـون مـی توانیـد هـر نـوع میکروفـون خازنــی را بــه بــرد متصــل کنیــد. ایــن کانکتــور از نــوع اســتاندارد 3.5 میلیمتــری بــوده طبــق مــدار زیــر بــه بــرد متصــل مــی باشــد.

در کنـار جـک 3.5 میلـی متـری یـک خروجـی 3 پایـه نیـز وجـود دارد کـه مـی توانیـد از طریـق آن نیـز میکروفـون را بـه بـرد متصـل کنیـد.

بــا توجــه بــه ســیم بنــدی جــک هدفــون و پیــن هــدر ســیم کشــی مناســب بــرای مــدار اتخــاذ نماییــد.

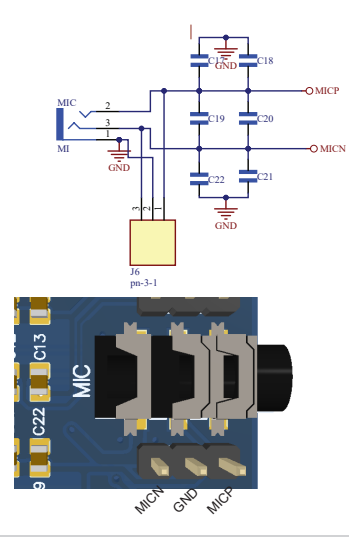

#### 09 - خروجی جک اسپیکر mm3.5

از طریــق ایــن جــک اســپیکر مــی توانیــد یــک بلنگــوی کوچــک یـا هدفـون رو بـه بـرد متصـل کنیـد. الزم بـه ذکـر اسـت کـه تــوان خروجــی بســیار پاییــن بــوده و در صورتــی کــه صــدای قویتــری مــی خواهیــد مــی بایســت از یکــم آمپلــی فایــر مونــو اســتفاده نماییــد.

کانکتـور از نـوع 3.5 میلـی متـری اسـتاندارد بـوده و از طریـق مـدار زیـر بـه بـرد متصـل شـده اسـت.

در کنـار جـک 3.5 میلـی متـری یـک خروجـی 3 پایـه نیـز وجـود دارد کــه مــی توانیــد از طریــق آن نیــز بلندگــو را بــه بــرد متصــل کنیــد.

بــا توجــه بــه ســیم بنــدی جــک اســپیکر و پیــن هــدر ســیم کشــی مناســب بــرای مــدار اتخــاذ نماییــد.

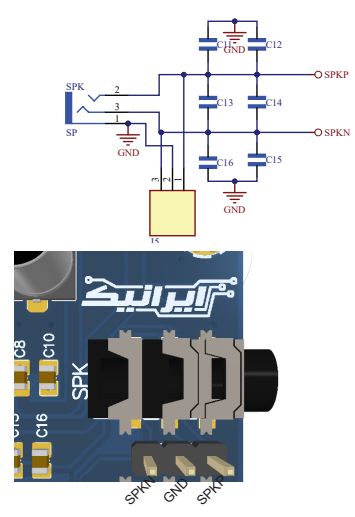

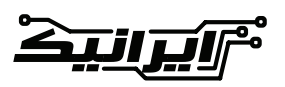

**[05]**

10 - خروجـی پایـه هـای پـر کاربـرد مـاژول بـرای ارتبـاط بـه انـواع میکروکنترلـر

ایـن خروجـی دارای 8 پایـه پـر کاربـرد مـاژول بـرای اتصـال بـه میکـرو کنترلـر مـی باشـد. شــما مــی توانیــد از ایــن خروجــی بــرای انــواع میکرو کنترلرهای 5 ولت و 3.3 ولت استفاده کنید. الزم بــه ذکــر اســت کــه حتمــا زمیــن مــدار خــود را بــه زمیــن بــرد متصــل کنیــد. اتصــال پایــه هــای دیتــای میکروکنترلرهایــی کــه 5 ولــت هســتند بــه مــاژول مشــکلی نداشــته و در صورتــی کــه مــدار شــما زیــاد کار خواهــد کــرد، مــی توانیــد دو مقاومــت 100 اهــم را در مســیر دیتــا قــرار دهیــد.

بهتـر اسـت ابتـدا بـدون مقاومـت مـدار خـود را تسـت کنیـد

و در صورتــی کــه مشــکلی وجــود نداشــت در مــدار نهایــی در مســیر خــط ســریال از مقاومــت اســتفاده نماییــد.

در صــورت مراجعــه بــه دیتاشــیت و مطالعــه آن اطالعــات بیشــتری مــی توانیــد کســب کنیــد.

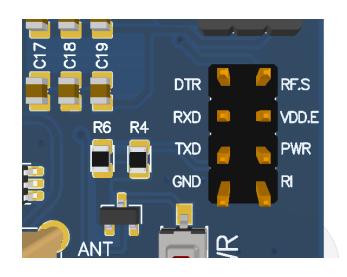

### **راه اندازی سریع دستگاه :**

- در ابتدا آنتن را به برد متصل کنید.
- سیم کارت را در سوکت سیم کارت نانو قرار دهید.
- یک آداپتور 9 ولت 2 آمپر به دستگاه وصل کنید. - دکمــه PWR را نگــه داریــد تــا نشــانگر
- STATUS روشن شود.
- بعد از 3 ثانیه دکمه PWR را رها کنید.
- نشانگر NET شروع به چشمک زدن خواهد کرد.
- در صورتــی کــه مشــکلی در ســیم کارت / آنتــن / منبــع تغذیـه وجـود نداشـته باشـد، بعـد از چنـد ثانیـه سـرعت
- چشـمک زدن NET تغییـر خواهـد کـرد.
- دسـتگاه شـما بـه شـبکه وصـل شـده اسـت و مـی توانیـد از آن اسـتفاده کنیـد.

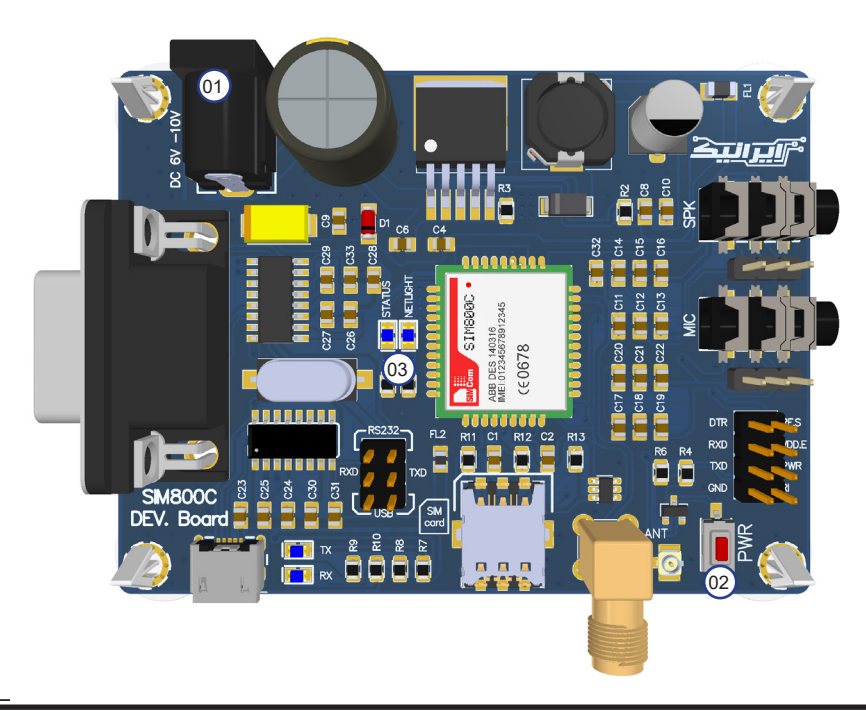

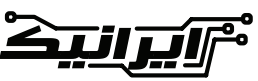

# **اتصال دستگاه به رایانه :**

بــرای اتصــال دســتگاه بــه رایانــه کافیســت کــه یــک کابــل USB MICRO ( بــه اصطــلاح اندرویــدی) را بــه کانکتــور USB دســتگاه وصــل کنیــد.

درایــور مبــدل USB دســتگاه در پوشــه فایــل هــای دســتگاه موجـود مـی باشـد، ولـی توصیـه مـی شـود آخریـن نسـخه را از وب سـایت آن دانلـود و نصـب کنیـد.

https://sparks.gogo.co.nz/ch340.html در ابتـدا جامپـر پـورت سـریال موجـود بـر روی دسـتگاه را بـر روی USB قـرار دهیـد. ســپس دکمــه PWR را فشــار دهیــد تــا LED هــای مــاژول

شــروع بــه چشــمک زدن کننــد.

در صورتــی کــه درایــور بــه درســتی نصــب شــده باشــد، بــا ارسـال دسـتور AT توسـط یـک ترمینـال، پیغـام OK بـه شـما برگشــت داده خواهــد شــد.

#### نرم افزارهای ترمینال:

نــرم افــزار هــای بســیار زیــادی بــرای ارتبــاط ســریال موجــود مــی باشــد.

در ادامـه چنـد عـدد از معروفتریـن آنهـا را بـرای شـما معرفـی مـی کنیـم.

Termite: a simple RS232 terminal https://www.compuphase.com

#### PuTTY

https://www.puttv.org/

RealTerm: Serial/TCP Terminal https://realterm.sourceforge.jo/

بـرای برنامـه هـای نمونـه نیـز مـی توانیـد بـه لینـک هـای زیـر مراجعـه کنیـد:

https://github.com/search?q=SIM800

#### ایراد یابی پورت **USB** :

در صورتـی کـه نمـی توانیـد از طریـق پـورت مبـدل سـریال بـه مــاژول متصــل شــده و دســتورات را ارســال/دریافت کنیــد، مـی توانیـد مراحـل زیـر را جهـت ایرادیابـی بـرد انجـام دهیـد. حتمـا مطمئـن شـوید کـه مـاژول روشـن بـوده و LED هـای آن چشـمک مـی زنـد.

در ابتــدا بــه Manager Device وینــدوز رفتــه و صحــت نصــب درایــور مبــدل ســریال بــه USB را چــک کنیــد.

در صورتــی کــه بــا قطــع و وصــل نمــودن کابــل USB هیــچ تغییــری در Manager Device ایجادنمــی شــود و وینــدوز هیـچ عکـس العملـی نشـان نمـی دهـد، بـه احتمـال بسـیار زیـاد کابـل USB شـما مشـکل داشـته و نمـی توانـد دیتـا را انتقـال دهـد.

پیغـام خطـای Device Unknown نیـز معمـوال بـه علـت خرابـی کابـل مـی باشـد. بهتـر اسـت کابـل خـود را بـا کابلـی مرغـوب تعویـض کنیـد.

در صورتــی کــه درایــور بــه درســتی نصــب شــده باشــد،

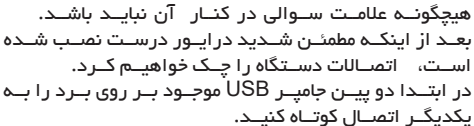

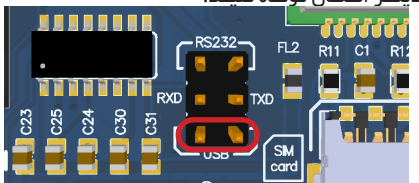

بــا ایــن کار یــک حلقــه بســته در مــدار مبــدل ســریال ایجــاد شـده و هـر کاراکتـری از طریـق پـورت سـریال ارسـال کنیـد، بایــد بــرای شــما برگشــت داده شــود.

همچنیــن بــا ارســال هــر کاراکتــر، هــر دو LED فرســتنده و گیرنــده چشــمک خواهنــد زد.

در صورتــی کــه هیــچ یــک از دو LED چشــمک نــزده و یــا اینکـه یکـی از LED هـا چشـمک زده و دیگـری خامـوش باشـد، یعنــی اینکــه اتصــال شــما برقــرار نبــوده و مشــکلی در مــدار وجــود دارد.

البتــه بــا توجــه بــه اینکــه دســتگاه در مراحــل تولیــد چندیــن مرحلــه تســت مــی گــردد، تقریبــا در بیشــتر مــوارد مشــکل خرابــی کابــل و یــا نصــب نبــودن درایــور مــی باشــد.

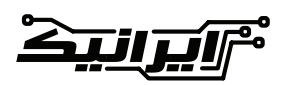

# **اتصال دستگاه به پورت 232RS :**

شــما مــی توانیــد توســط پــورت 232RS ایــن دســتگاه را بــه انــواع PLC و تجهیزاتــی کــه از ایــن پروتــکل پشــتیبانی مــی کننــد متصــل کنیــد. بــرای اتصــال مــاژول بــه پــورت 232RS کافیســت جامپــر پــورت ســریال را بــر روی 232RS قــرار داده و مــاژول را روشــن کنیــد. در صورتـی کـه LED مـاژول شـروع بـه چشـمک زدن کنـد، مـی توانـد بـا ارسـال دسـتور AT و دریافـت OK از صحـت کارکـرد مـدار خـود مطمئـن شـوید. دقــت داشــته باشــید کــه تنظیمــات ســریال پیــش فــرض در حالــت زیــر مــی باشــد.

Baud rate: 9600 Data bits : 8 Stop bits : 1 Parity : non

#### ایراد یابی پورت 232RS :

در صورتـی کـه نمـی توانیـد دسـتوری بـه مـاژول ارسـال و یـا اینکــه دریافــت کنیــد، مــی توانیــد از روش هــای زیــر بــرای ایرادیابــی اســتفاده کنیــد.

در ابتــدا مــی خواهیــم بینیــم پــورت 232RS مــا درســت کار مـی کنـد یـا اینکـه مشـکل دارد.

در ابتدا پین 2 و 3 پورت 232RS را اتصال کوتاه کنید. )شماره پین ها در کنار هر سوراخ نوشته شده است(

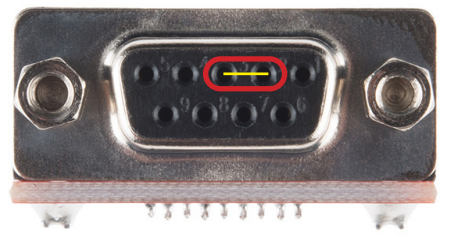

ســپس پایــه هــای پیــن هــدر ســریال 232RS را بــه پــورت USB بصــورت ضربــدری وصــل کنیــد.

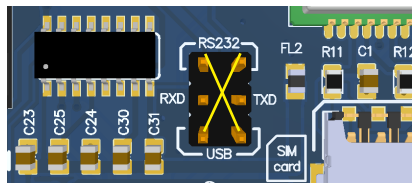

بـا ایـن کار مـدار سـریال اتصـال کوتـاه شـده و از طریـق پـورت سـریال هـر کاراکتـری ارسـال کنیـد، مـی بایسـت همـان بـرای شـما برگشـت داده شـود.

این تست نشان می دهد که مدار شما سالم است. در مرحلـه بعـد مـی توانیـد کابـل سـریال را بـه کانکتـور متصـل کـرده و سـر دیگـر آن پایـه هـای RX و TX را اتصـال کوتـاه کنید .

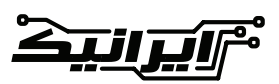

ایـن تسـت بـه شـما نشـان مـی دهـد کـه کابـل شـما نیـز سـالم است.

تا این مرحله کابل و سخت افزار شما سالم است.

بعـد از ایـن مرحلـه در صورتـی کـه بـاز هـم موفـق بـه برقـراری ارتبــاط بــا مــاژول نشــدید، مــی توانیــد دو مــورد دیگــر را بررســی کنیــد.

مــورد اول اتصــال پــورت ســریال در کابــل شــما مــی باشــد. کابــل هــای ســریال در دو نــوع کــراس و معمولــی ســاخته مــی شــوند.

بــه ایــن صــورت کــه در یــک مــدل جــای پیــن هــای RX و TX بــر عکــس شــده و در مــدل دیگــر یــک بــه یــک وصــل شــده انـد. هـر نـوع کابـل را مـی بایسـت بـا توجـه بـه نـوع کانکتـور دســتگاه خــود انتخــاب کنیــد.

بـا توجـه بـه مسـتندات دسـتگاه خـود مـی بایسـت نـوع اتصـال خـود را مشـخص کنیـد.

مــورد بعــدی تنظیمــات دســتگاه یــا PLC شــما بــوده کــه مــی بایسـت مسـتندات دسـتگاه خـود مراجعـه کـرده و چـک کنیـد کـه امـکان ارتبـاط وجـود دارد و تنظیمـات آن بـه چـه گونـه ای مـی باشـد.

بــا توجــه بــه اینکــه تنــوع بــاال بــوده و هــر دســتگاه تنظیمــات خــاص خــود را دارد، متاســفانه امــکان راهنمایــی در زمینــه تنظیـم دسـتگاه خودتـان میسـر نبـوده و مـی بایسـت بـا مطالعـه مسـتندات دسـتگاه نحـوه تنظیـم دسـتگاه خـود را فـرا گیریـد.

# **روشهای خطایابی و رفع مشکالت کار با ماژولهای** SIMCOM

باوجوداینکــه ایــن ماژولهــا بهگونــهای طراحیشــدهاند کــه بــا کمتریــن قطعــات جانبــی شــروع بــه کار کننــد، امــا رعایــت نکــردن چنــد نکتــه ســاده میتوانــد باعــث شــود راهانــدازی مــاژول بــا مشــکل مواجــه گــردد.

در صــورت رعایــت کــردن تمامــی نــکات ذکرشــده در اســناد ارائهشــده توســط شــرکت ســازنده، ایــن مــاژول میتوانــد بــه یکــی از دقیقتریــن و بهتریــن ماژولهــای GSM تبدیــل شــود.

در ایــن مقالــه ســعی داریــم تــا انــواع روشهــای تســت و خطایابــی نرمافــزاری و ســختافزاری مــاژول را آمــوزش دهیــم. تقریبــاً بیشــتر اطالعــات ارائهشــده در ایــن نوشــتار در اســناد منتشرشــده توســط شــرکت ســازنده موجــود بــوده و تنهــا چنــد نکتــه خــاص کــه بهصــورت تجربــی بهدســتآمده اسـت بـه آن افزودهشـده اسـت. همیشـه بهتریـن منبـع بـرای راهانــدازی و کار بــا هــر نــوع وســیلهای، اســناد منتشرشــده توســط شــرکت ســازنده آن بــوده و بهتــر اســت قبــل از هــر کاری اســناد مربــوط بــه مــاژول را مطالعــه کنیــد.

تقریبـاً تمامـی مشـکالت بـه وجـود آمـده بـا ایـن ماژولهـا، بـه ســه دســته تقسـیم میشــوند: الف) تأمین تغذیه ماژول ب) نحوه ارتباط بین ماژول و پردازنده ج) اتصال به شبکه

الف) تأمین تغذیه ماژول

درصورتیکــه شــما نتوانیــد ولتــاژ و جریــان موردنیــاز مــاژول را تأمیــن کنیــد، کارکــرد مــاژول بــا مشــکل مواجــه خواهــد شــد. بســیاری از کاربــران در هنــگام کار بــا دســتگاههای الکترونیکــی تنهــا بــه فکــر تنظیــم ولتــاژ بــرای مــاژول خــود هسـتند و هیـچگاه نسـبت بـه تأمیـن جریـان موردنیـاز اقدامـی نمیکننــد. در مــورد ماژولهــای SIMCOM شــما عــاوه بــر تأمیــن ولتــاژ دقیــق نیــاز بــه تأمیــن جریــان موردنیــاز مــاژول را نیـز خواهیـد داشـت. مـاژول در حالـت عـادی جهـت روشـن شــدن نیــاز بــه جریــان پایینــی دارد، ولــی در هنــگام اتصــال بــه شــبکه، جریــان موردنیــاز مــاژول تــا 2.5 آمپــر افزایــش مییابـد. درنتیجـه اگـر منبـع تغذیـه شـما قـادر بـه تأمیـن ایـن جریــان نباشــد، مــاژول کارکــرد صحیحــی نخواهــد داشــت. در حالــت اولیــه نشــانگر NET مــاژول بهصــورت مســتمر چشـمک میزنـد و بعـد از یافتـن شـبکه، سـرعت چشـمک زدن مــاژول تغییــر میکنــد. همانگونــه کــه ذکــر شــد، ماژولهــای SIMCOM در هنـگام اتصـال بـه شـبکه و یـا ارسـال SMS تـا 2.5 آمپــر بهصــورت لحظــهای جریــان میکشــند. درصورتیکــه منبــع تغذیــه شــما قــادر بــه تأمیــن جریــان نباشــد، مــاژول ریســت شــده و بهصــورت مــداوم چشــمک میزنــد. از طریــق ارســال دســتور CBC+AT نیــز میتــوان مقــدار ولتــاژ اعمالــی بــه مــاژول را مشــاهده نمــود.

AT+CBC [Enter]

+CBC: 0.100.4263 OK

قسـمت سـوم )عـدد 4263 در ایـن مثـال( همـان ولتـاژ دوسـر مــاژول بــر اســاس میلــی ولــت میباشــد، یعنــی 4.263 ولــت )ایـن ولتـاژ در هنـگام تسـت بـرای شـما شـاید متفـاوت باشـد(

ب) نحوه ارتباط بین ماژول و پردازنده

رایجتریـن مشـکل بعـدی مربـوط بـه ارتبـاط سـریال میباشـد. علیالخصــوص در مواقعــی کــه از مبدلهــای کابــل ســریال بــه USB اســتفاده میشــود، ایــن مشــکل بیشــتر نمایــان میشــود.

در ابتــدا از یــک نرمافــزار مناســب بــرای مشــاهده ترمینــال ســریال اســتفاده کنیــد. نرمافــزار [Termite](https://www.compuphase.com/software_termite.htm) بهعنــوان یــک نرمافــزار رایــگان و کاربــری ســاده پیشــنهاد میشــود.

در ایــن دســتگاه دو نــوع پــورت ســریال USB و 232RS موجــود مــی باشــد کــه تســت هــر کــدام در بخــش مربــوط بــه خــود آن کامــل توضیــح داده شــده اســت.

 بعــد از تســت ســریال، بــه ســراغ مــاژول میرویــم. پــس از اتصــال تغذیــه و چشــمک زدن مــاژول، در صــورت درســت بــودن اتصــال ســریال، میتوانیــد دســتورات را بــه مــاژول ارســال کنیــد. معمــوالً تنظیمــات ســریال مــاژول AUTO RATE BAUD بــوده و نیــازی بــه انجــام تنظیــم خاصــی نیسـت؛ ولـی بهتـر اسـت بـرای راحتـی کار تنظیمـات سـریال در نرمافــزار ســریال خــود را روی 9600 تنظیــم کنیــد.

در هنــگام اتصــال بــه میکروکنترلــر، یــا بایــد بیــت ریــت مــاژول را بــر روی عــدد خاصــی فیکــس کنیــد و یــا اینکــه بــا ارســال چندینبــاره کاراکتــر A بیــت ریــت را تنظیــم کنیــد. پیشـنهاد مـن فیکـس کـردن عـدد بیـت ریـت بـر روی عـددی خـاص اسـت. بـرای ایـن کار یکبـار مـاژول را بایـد بـه رایانـه متصـل کـرده و سـپس بـا ارسـال یکـی از دسـتورات زیـر عـدد را ثابــت کنیــد.

 $AT+IPR=0$  // Enable auto bauding, this is enabled by default

AT+IPR=1200 // Set baud rate to 1200 bps

AT+IPR=2400 // Set baud rate to 2400 bps

AT+IPR=9600 // Set baud rate to 9600 bps

 $AT+IPR=19200$  // Set baud rate to 19200 bps

AT+IPR=38400 // Set baud rate to 38400 bps

 $AT+IPR=57600$  // Set baud rate to 57600 bps

AT+IPR=115200 // Set baud rate to 115200 bps الزم بــه ذکــر اســت کــه بعــد از تغییــر، ایــن عــدد در حافظــه مـاژول ذخیرهشـده و فقـط در همیـن فرکانـس امـکان اتصـال بــه مــاژول میســر میباشــد. در صــورت تایــپ اشــتباه یــا فرامــوش کــردن، مــاژول غیرقابــل اســتفاده میشــود! درصورتیکـه در ترمینـال، بعـد از ارسـال کاراکترهـا، اطالعـات برگشـتی نامفهـوم بـود، یعنـی اینکـه اطالعـات بیـت ریـت شـما

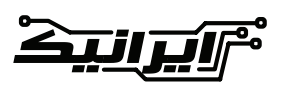

موجــود میباشــد کــه در ادامــه آنهــا را انجــام خواهیــم داد. در ابتــدا اتصــال ســیمکارت بــه مــاژول را بــا ارســال دســتور ?CPIN+AT تســت میکنیــم در صــورت ســالم بــودن:

AT+CPIN?

#### +CPIN·RFADY

OK

پاسخ OK برای شما ارسال می گردد. درصورتیکــه ســیمکارت بــه هــر دلیلــی بــه مــاژول وصــل نباشــد:

#### AT+CPIN?

#### $+$ CME ERROR: 10

در ایــن تســت، ســیمکارت بــه مــاژول متصــل نبــوده و خطایابــی مــاژول از طریــق دســتور 1=CMEE+AT فعالشــده اســت. در صــورت جســتجو در لیســت خطاهــای مــاژول، مشــاهده خواهیــد کــرد کــه خطــای شــماره 10 مربــوط بــه متصــل نبــودن ســیمکارت بــه مــاژول میباشــد. دســتور بعــدی، تســت میــزان قــدرت ســیگنال میباشــد. بــا ارســال دســتور CSQ+AT شــما میتوانیــد از درســت بـودن مـدار مربـوط بـه آنتـن، کیفیـت آنتـن و میـزان سـیگنال

مخابــرات در محــل مــاژول مطلــع شــوید.

مثال:

#### AT+CSQ+CSQ: 16,0OK

در پاســخ دســتور CSQ در صــورت درســت بــودن اتصــاالت آنتـن، 2 عـدد بـه شـما بازگردانـده میشـود، عـدد سـمت چـپ قــدرت ســیگنال دریافتــی مــاژول میباشــد کــه میبایســت عــددی مابیــن 2 و 30 را نمایــش دهــد. بدیهــی اســت هرچــه میــزان ایــن عــدد پاییــن باشــد، قــدرت ســیگنال پاییــن و درنتیجــه احتمــال کارکــرد درســت و ســرعت تبــادل اطالعــات مــاژول پایینتــر خواهــد بــود.

جهــت دسترســی بهتمامــی دســتورات، شــما میتوانیــد بــه اســناد مربــوط بــه Command AT مــاژول مراجعــه کنیــد. دسـتورات بسـیار زیـادی هسـتند کـه شـما میتوانیـد از طریـق آنهــا تمامــی قســمتهای مــاژول را تســت کنیــد. و در آخــر، نهایــت دقــت را در هنــگام کار بــا ایــن ماژولهــا داشـته باشـید، ولتـاژ بسـیار بـاال، اتصـال کوتـاه بیـن پایههـای مختلــف و ... باعــث ســوختن مــاژول میشــوند. مــواردی همچــون داغ شــدن بیشازحــد مــاژول، اتصــال کوتــاه بیــن پایههــای تغذیــه، خامــوش نشــدن چراغهــای مــاژول از عالئــم

ســوختن مــاژول هســتند.

درسـت تنظیـم نشـده اسـت.

بهتریــن کار در هنــگام اتصــال مــاژول بــه پردازنــده، هماهنگســازی ولتــاژ بیــن مــاژول و میکروکنترلــر میباشــد. بااینحــال کــه در هنــگام تســت، اتصــال پــورت ســریال 5 ولــت بــه مــاژول باعــث بــروز مشــکل نمیشــود، ولــی بهتــر اسـت مقاومتهـای محدودکننــده جریــان (حــدود ١٥٥ اهــم) در مســیر میکروکنترلــر بــه مــاژول قــرار گیــرد. بعضــاً مشاهدهشــده اســت در هنــگام تبــادل دســتورات بیــن

مـاژول و پردازنـده، بـه علـت بـاال بـودن سـرعت بـاالی پاسـخ پردازنــده، مــاژول دســتورات را بهدرســتی دریافــت نکــرده و بـ ا خطـ ا مواجـ ه میشـ ود. بهشـ خصه در هنـ گام کار بـ ا -Lab view یـا میکروکنترلـر، بارهـا بـا ایـن مشـکل مواجـه شـدهام. تنهــا راه رفــع ایــن مشــکل، قــرار دادن یــک تأخیــر بســیار کوتــاه )در حــد 5 میلیثانیــه( بیــن دریافــت و ارســال دســتور بــه مــاژول میباشــد.

ج( اتصال به شبکه

مــورد بعــدی پیــن کــد ســیمکارت میباشــد. اگــر پیــن کــد ســیمکارت فعــال باشــد، مــاژول بــه شــبکه متصــل نمیشــود. بـرای ایـن کار میتوانیـد توسـط یـک گوشـی موبایـل پیـن کـد را غیرفعــال کنیــد و یــا اینکــه توســط دســتورات زیــر کــد را غیر فعــال کنیــد.

#### AT+CPIN?  $\Rightarrow$  +CPIN: SIM PIN // pin codes need to be entered

>>> OK

 $AT+CPIN = $9546$  $>>$  OK

AT+CLCK=»SC»,0,»9546» // disable pin code  $>>$   $\bigcirc$ K

AT+CPIN? >>> +CPIN: READY

درصورتیکــه تمامــی مــوارد را تســت کردیــد ولــی بــاز هــم نتوانســتید بــه شــبکه متصــل شــوید، میبایســت اتصــاالت مربـوط بـه آنتـن و سـیمکارت را چـک کنیـد. روش سـریع بـرای یافتـن ایـراد اسـتفاده از دسـتور خطایابـی مـاژول میباشـد. بـا ارســال دســتور زیــر در صــورت بــروز مشــکل خطــای مربوطــه گــزارش داده میشــود.

#### AT+CMEE=1

بــا ارســال ایــن دســتور، عبــارت OK مبنــی بــر فعــال شــدن گـزارش خطـا بـرای شـما ارسـال میشـود. الزم بـه ذکـر اسـت بــا فعــال ســازی ایــن گزینــه، خطــای مــاژول اعــام نمــی شــود، فقـط بخـش اعـام خطـای مـاژول فعـال مــی شــود.

در ایــن حالــت بــا تســت تمامــی بخــش هــا، نظیــر قــدرت ســیگنال، ولتــاژ، نــام شــبکه و هــر مــورد دیگــر، در صــورت وجـود خطـا، دسـتگاه کـد خطایـی بـه شـما اعـام مـی کنـد کـه بـا مراجعـه بـه لیسـت خطاهـای مـاژول مـی توانیـد مشـاهده کنیـد کــه معنــی هــر شــماره خطــا چــه مــی باشــد. بعــد از تســت ولتــاژ و پیــن کــد، تعــدادی تســت دیگــر نیــز

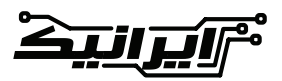